*Quick Reference Card - Basic* **PA40 Faculty Teaching Overload**

**Process:** Use PA40 to enter a faculty teaching overload action. Payments will be entered on Infotype 0014 Recurring Payments/Deductions or Infotype 0015 Additional Payments.

**Role:** Personnel Administrators **Frequency:** When Needed

| <b>BEGINNING</b>                                          |                                                                                                    |
|-----------------------------------------------------------|----------------------------------------------------------------------------------------------------|
| Is the employee already in IRIS?                          | Yes                                                                                                    |
| Has the overload form been completed<br>and approved?     | Yes                                                                                                    |
| What is the Payroll Area for the Main<br>Assignment?      | The faculty member's Main<br>Assignment should be Monthly; the<br>supplement assignment MUST USE<br>the SAME payroll area |
| Enter the transaction code                                | <b>PA40</b>                                                                                                    |
| <b>PERSONNEL ACTIONS SCREEN</b>                           |                                                                                                    |
| <b>Person ID</b>                                          | Highlight any information in this field<br>and delete                                                                     |
| Press Enter                                               |                                                                                                    |
| <b>Start</b>                                              | Enter the first day of the month the<br><b>Teaching Overload begins</b>                                                   |
| Select the Main Campus Create<br><b>Assignment action</b> | Main Campus Create Assignment                                                                                             |
| Click on the Execute icon                                 | $\circledcirc$                                                                                                    |
| <b>EMPLOYEE RECOGNITION</b>                               |                                                                                                    |
| <b>Last Name</b>                                          | Enter the employee's last name                                                                                            |
| <b>First Name</b>                                         | Enter the employee's first name                                                                                           |
| <b>Date of Birth</b>                                      | Enter the employee's date of birth                                                                                        |
| <b>SSN (Social Security Number)</b>                       | Enter the employee's social security<br>number                                                                            |
| Press Enter or click on the Continue icon                 | ✓                                                                                                    |
| <b>EMPLOYEES WITH IDENTICAL DATA</b>                      |                                                                                                    |
| Double-click on the employee's name                       | Name<br>Personnel assignment<br>Alan E Yarrow 50121935 00000332 (Active)                                                  |

**The following tools to help you are on the myHelp website.** 

**Course Material ● Transaction Procedures ● Transaction Simulations ● Online Feedback Form** 

*Quick Reference Card - Basic*

## **PA40 Faculty Teaching Overload**

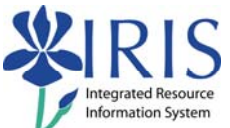

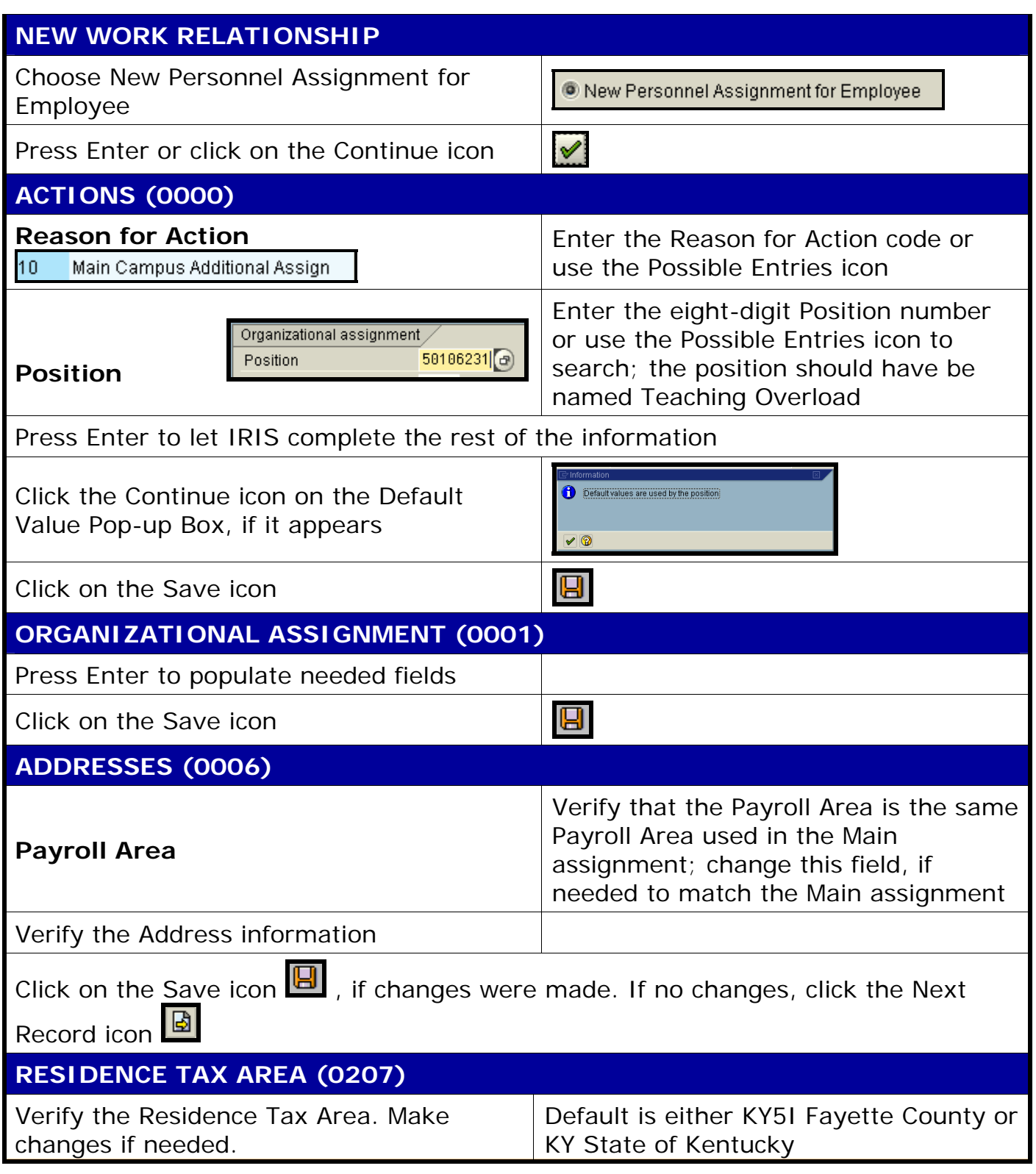

*Quick Reference Card - Basic*

**PA40 Faculty Teaching Overload**

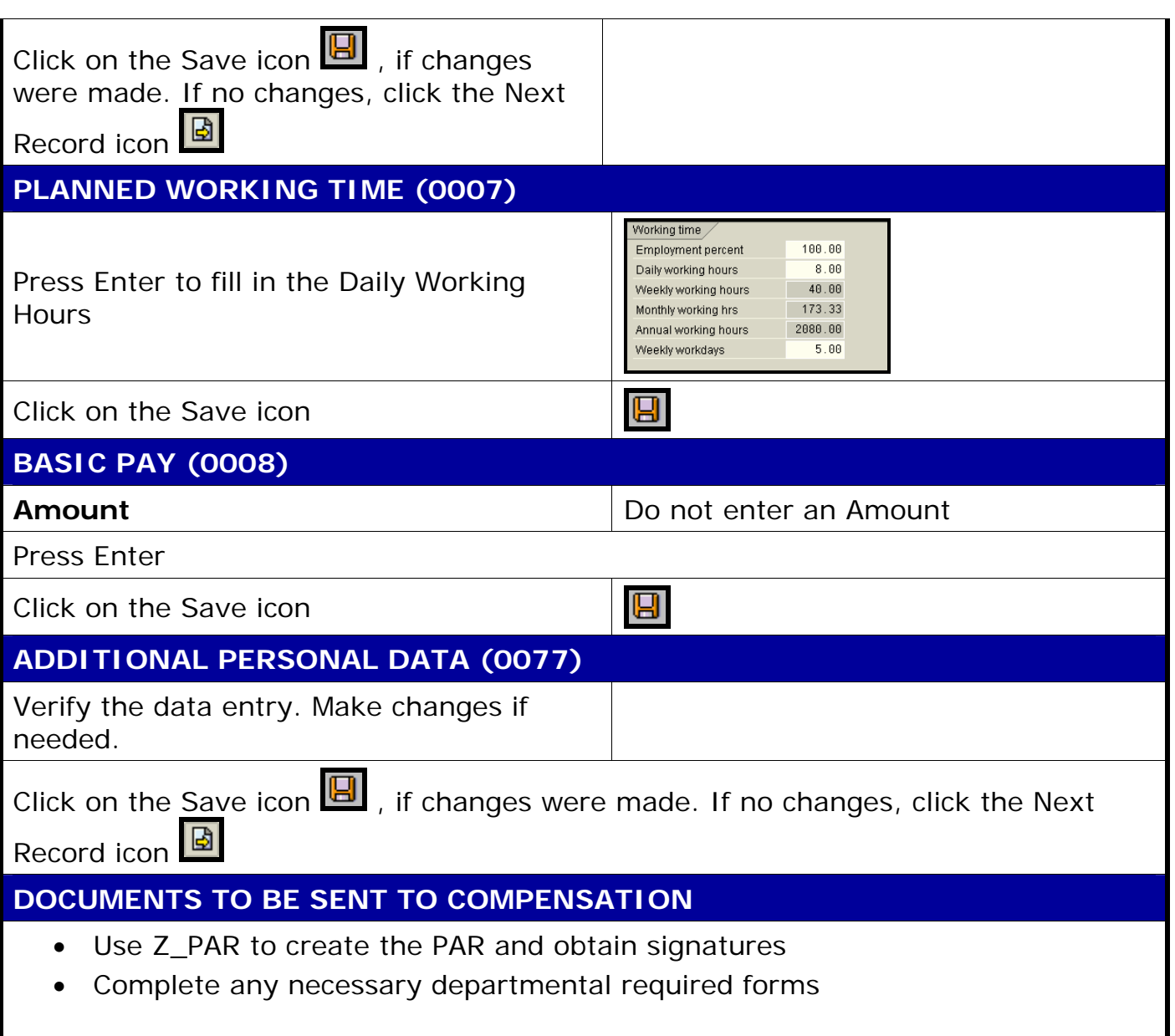

**The following tools to help you are on the myHelp website.** 

**Course Material ● Transaction Procedures ● Transaction Simulations ● Online Feedback Form** 

 $IRIS$